关于eth历史价格走势图变化,我们可以在Bitget交易所直接了解。BG app是一 款优秀的应用程序,提供了快速、方便的加密货币购买体验。通过下载该应用程序 ,您可以使用多种支付方式购买加密货币,并享受实时的加密货币价格行情和快速 交易功能。它同时也注重用户的安全和隐私。

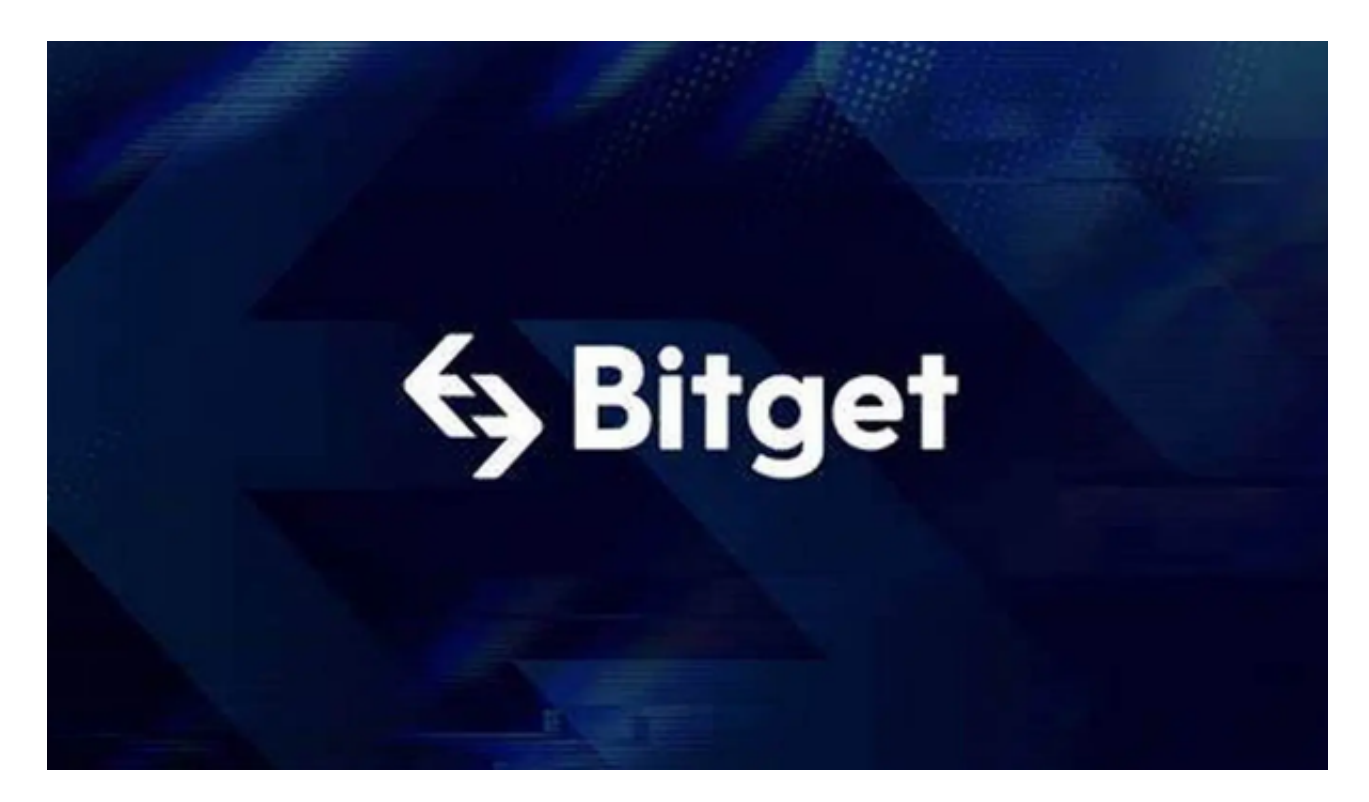

 以太坊的价格开始了一个 在1,620美元阻力位之上有不错的增长 .ETH甚至在空头出现之前攀升至1650美元阻力位上方。

 在上涨期间,在ETH/USD每小时图表上突破了关键看跌趋势线,阻力位在1628美 元附近。然而,空头守住了1670美元的阻力位。高点在1669美元附近形成,价格 开始向下修正。

 在1,650美元的水平下方有一个波动。价格跌破了从1613美元摆动低点到1669 美元高点向上移动的50%Fib回撤水平。

 以太币目前在1630美元上方交易,并在100小时简单移动平均线上方交易。它也 在61.8%斐波那契回调位附近交易,该位是从1613美元的波动低点到1669美元的 高点的向上移动。往上看,金价可能在1,650美元附近面临阻力。

 下一个阻力位在1670美元附近。高于1,670美元阻力位的收盘价可能会将价格推 至1,720美元的阻力位。下一个主要障碍是接近1750美元的水平。收于1,750美元 的水平可能会在未来几天进一步推高到1,880美元。

 以上就是以太坊的最新变化行情,我们想要了解更多内容可以直接打开Bitget官网 ,也可以在手机上安装Bitget手机app,随时随地掌控行情。

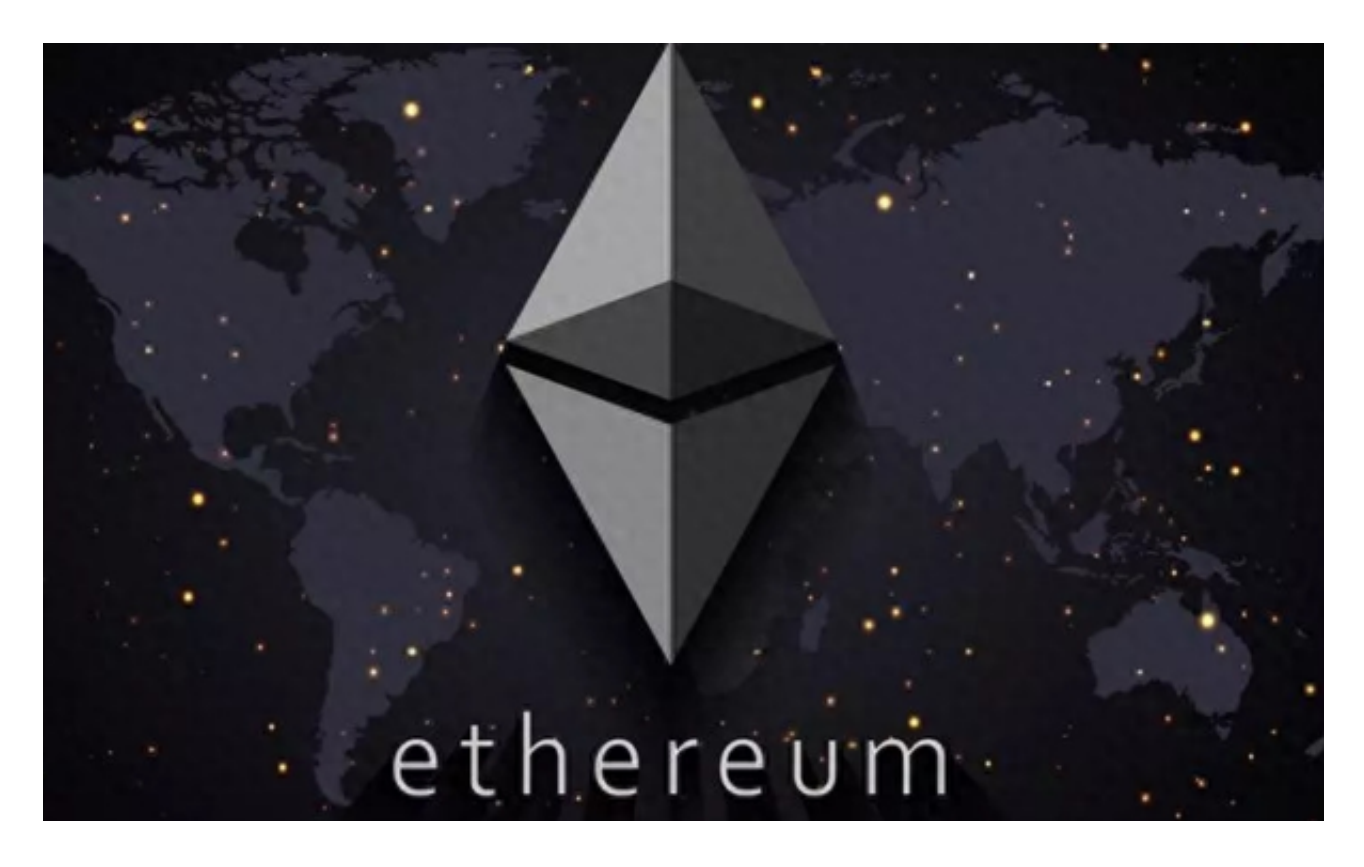

要下载Bitget交易所的新版本,您可以按照以下步骤进行操作:

- 1.打开您的手机应用商店(如App Store或Google Play)。
- 2.在搜索栏中输入"Bitget"或"Bitget交易所"。
- 3.在搜索结果中找到Bitget交易所应用,并点击进入应用页面。
- 4.检查应用页面上的信息,确保您下载的是Bitget交易所的官方应用。
- 5.点击"下载"或"安装"按钮,等待应用下载和安装完成。
- 6.安装完成后,您可以在手机桌面或应用列表中找到Bitget交易所的图标。
- 7.点击Bitget交易所的图标,打开应用程序。
- 8.如果您已经拥有Bitget账户,可以直接登录。如果没有账户,您可以按照应用程

序的指示创建一个新账户。

。

9.完成登录后,您可以开始使用Bitget交易所进行虚拟货币的交易和其他相关操作